## ARE YOU TAKING ADVANTAGE OF THIS FREE REALTOR® PRODUCT?

**REALTORS** 

PROPERTY

On May 10, 2018 instructor Michelle Costanza will be presenting two sessions in regards to (RPR™) Realtors Property Resource<sup>®</sup>. The first FREE session in the morning does not carry CE credit. Session two in the afternoon carries 3.0 hours of CE credit and costs \$35. It is suggested that if you aren't familiar with RPR or need a "refresher" that you take the FREE morning session before taking the afternoon session so you reap all of the benefits of the afternoon session.

**RPR** 

## **(RPR™)Realtors Property Resource® Intro/Refresher**

New to RPR™? Or just wanting to brush up on aspects of the site you may not be familiar with? This class will introduce you to all the basic features that RPR has to offer for an agent. **Instructor:** Michelle Costanza **Date:** May 10, 2018 Time: 10:00 am –11:30 am **Cost:** FREE **(no shows will be billed \$10) Location:** Elmira-Corning Brd. of Realtors®

 $#$ 

To register please complete the form below and return it to srose@elmira-corningrealtors.com or fax to 607-562-8178

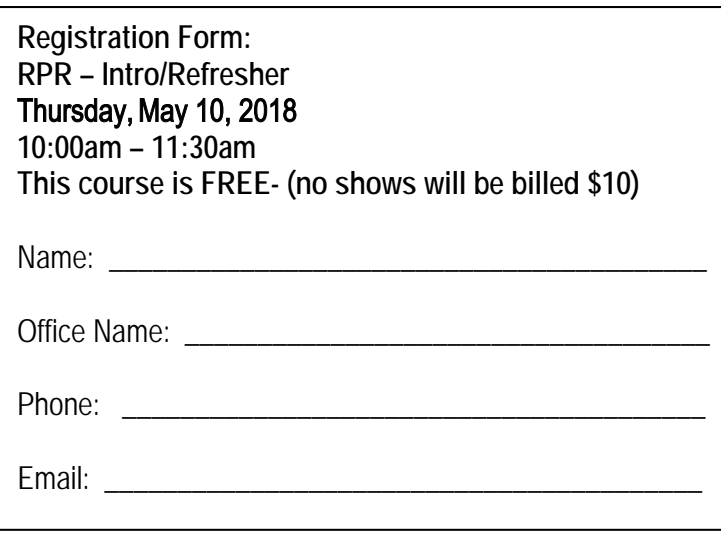

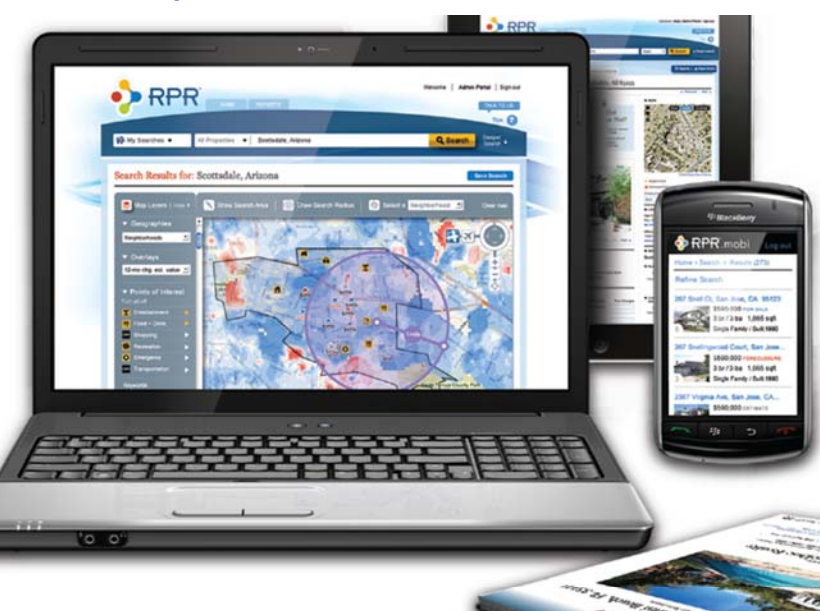

## **IMPORTANT!**

**Be sure to set up your FREE account with RPR before taking this course! See the following page for instructions!** 

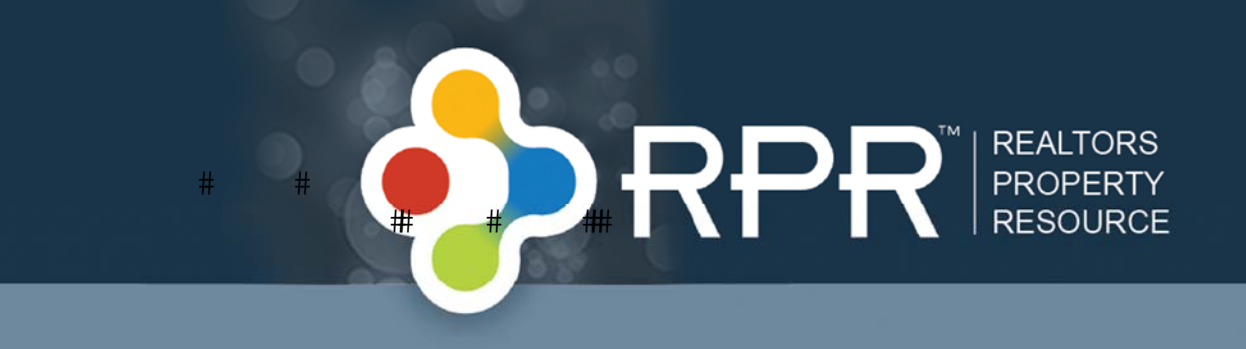

Prior to your training please create your RPR account at: www.narrpr.com

To create your RPR account you must have your NRDS number and your MLS ID. Your MLS ID is your NAVICA login. Your NRDS numbers located at the bottom of your REALTOR® magazine label or you can find it online:

- 1. Visit http://www.realtor.org
- 2. Click on the NRDS link on the opposite side of the search bar

3. On the "Sign In" page, click NRDS ID Within the "Forgot your user name? Look it up with your NRDS ID or email address"

4. On the "Retrieve Your User Name" page, click on the Look up your NRDS ID link. This will take you to the "Find Your NRDS ID page"

 $\triangleright$  RPR

If you are still unable to find your NRDS number you can call NAR's Info Central at

Follow the online prompts to add the MLSs where you participate. Still having problems? Visit the RPR Knowledge Base for detailed instructions on creating your RPR account: http://support.narrpr.com/entries/20450242-csr-manual-04 creating-an-account